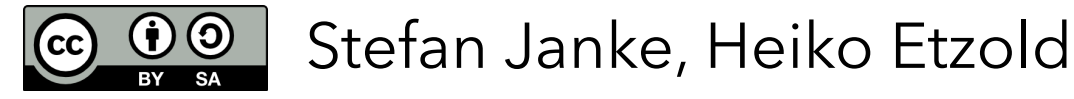

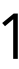

# **Programmieren mit der Klötzchen-App**

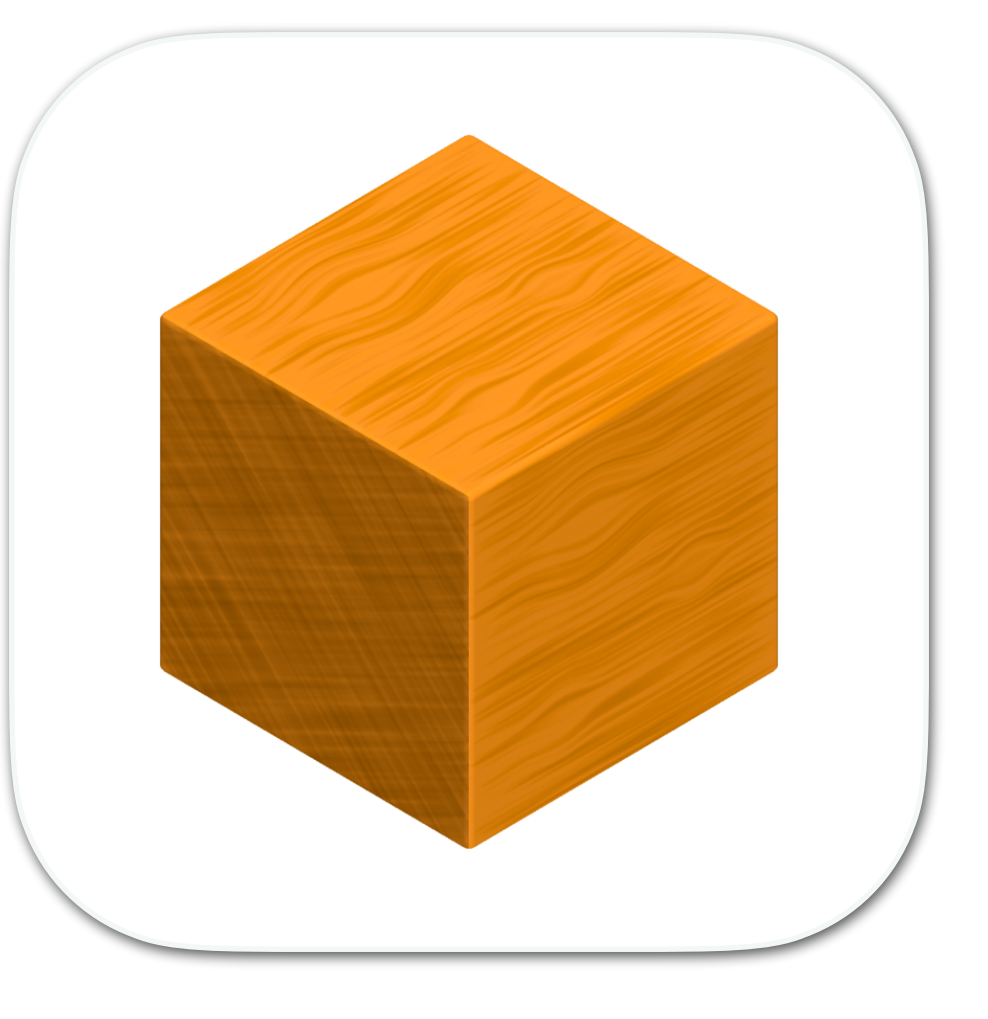

# Aufgabenstellungen für den Unterricht

Erwürfel dir eine Zahl und führt alle Aktionen aus, die kleiner oder gleich dieser Zahl sind:

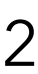

- 1) Bastel ein Namensschildchen!
- 2) Schreibe vor deinen Namen ein Adjektiv, das denselben Anfangsbuchstaben besitzt wie dein Vorname!
- damit alle Kinder gleich viele Klötzchen besitzen und schreibe die Zahl auf dein
- 3) Male ein kleines Bild auf das Schild, das etwas mit deinem liebsten Hobby zu tun hat! 4) Schätze, wie viele Klötzchen sich jedes Kind deiner Klasse aus der Kiste nehmen müsste, Schildchen!
- 5) Überlege dir, welches im Wald lebende Tier du am liebsten sein würdest und male oder schreibe es auf dein Schild!
- 6) Versuche, dieses Lieblingstier mit den Klötzchen nachzubauen!

# **Namensschild**

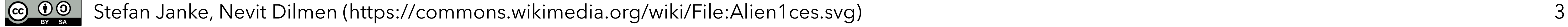

Stell dir vor, ein Alien steht morgen früh vor deiner Tür. Es hat zwar aufgrund seiner hohen Intelligenz schnell deine Sprache gelernt, kennt allerdings aus seinem Kulturkreis lediglich runde Formen. Für dein neues Brettspiel braucht ihr jedoch einen Würfel. Versuche dem Wesen zu erklären, worum es sich dabei handelt.

# **Der Würfel**

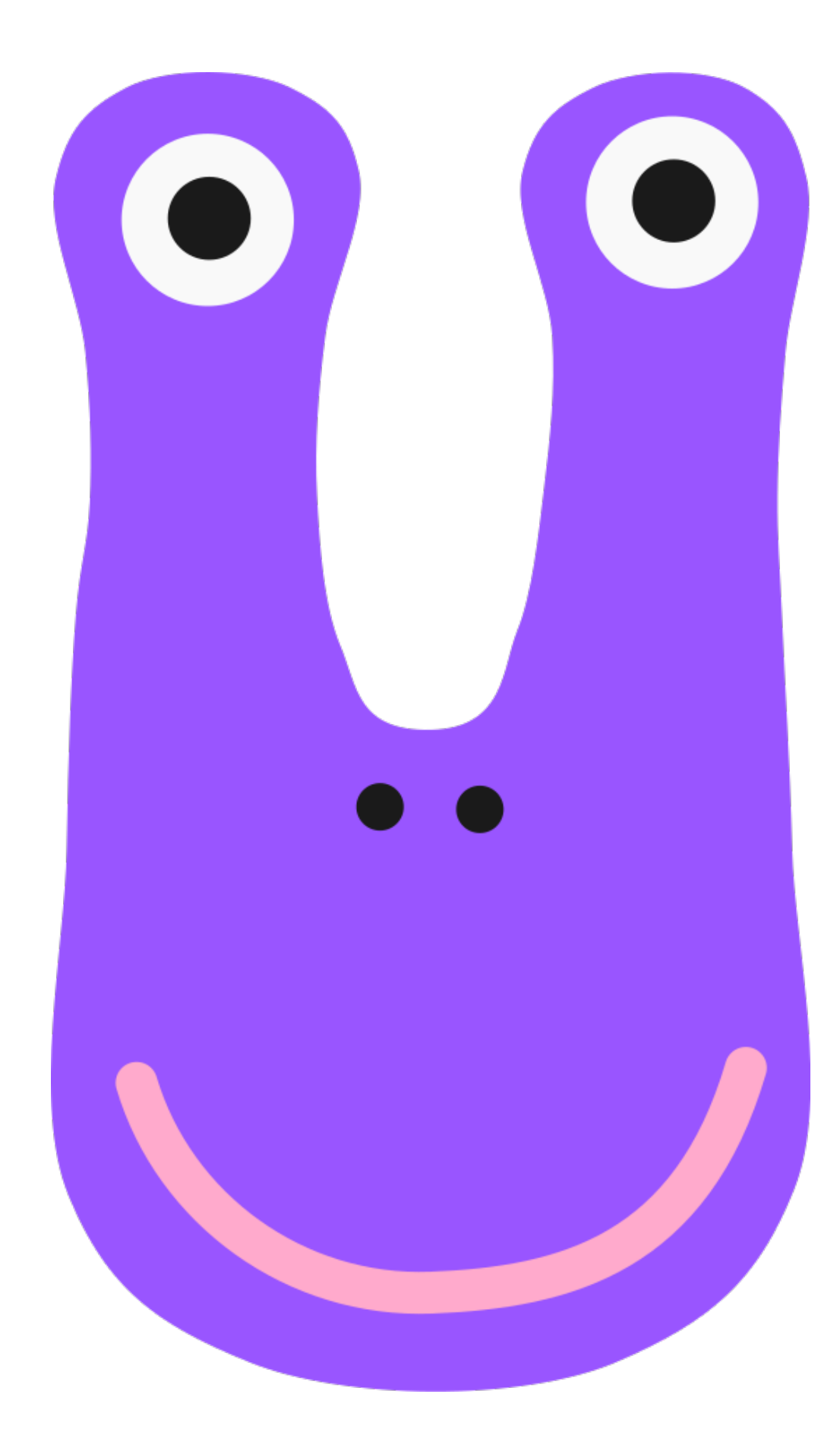

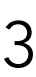

- Stell die Situation mit deinem Banknachbarn oder deiner Banknachbarin nach, indem du so tust, als wärest du das Alien!
- Das Alien ist dabei vollkommen unwissend und sollte kritische Nachfragen stellen, wenn es etwas nicht versteht.
- Tauscht anschließend eure Rollen.

# **Der Würfel**

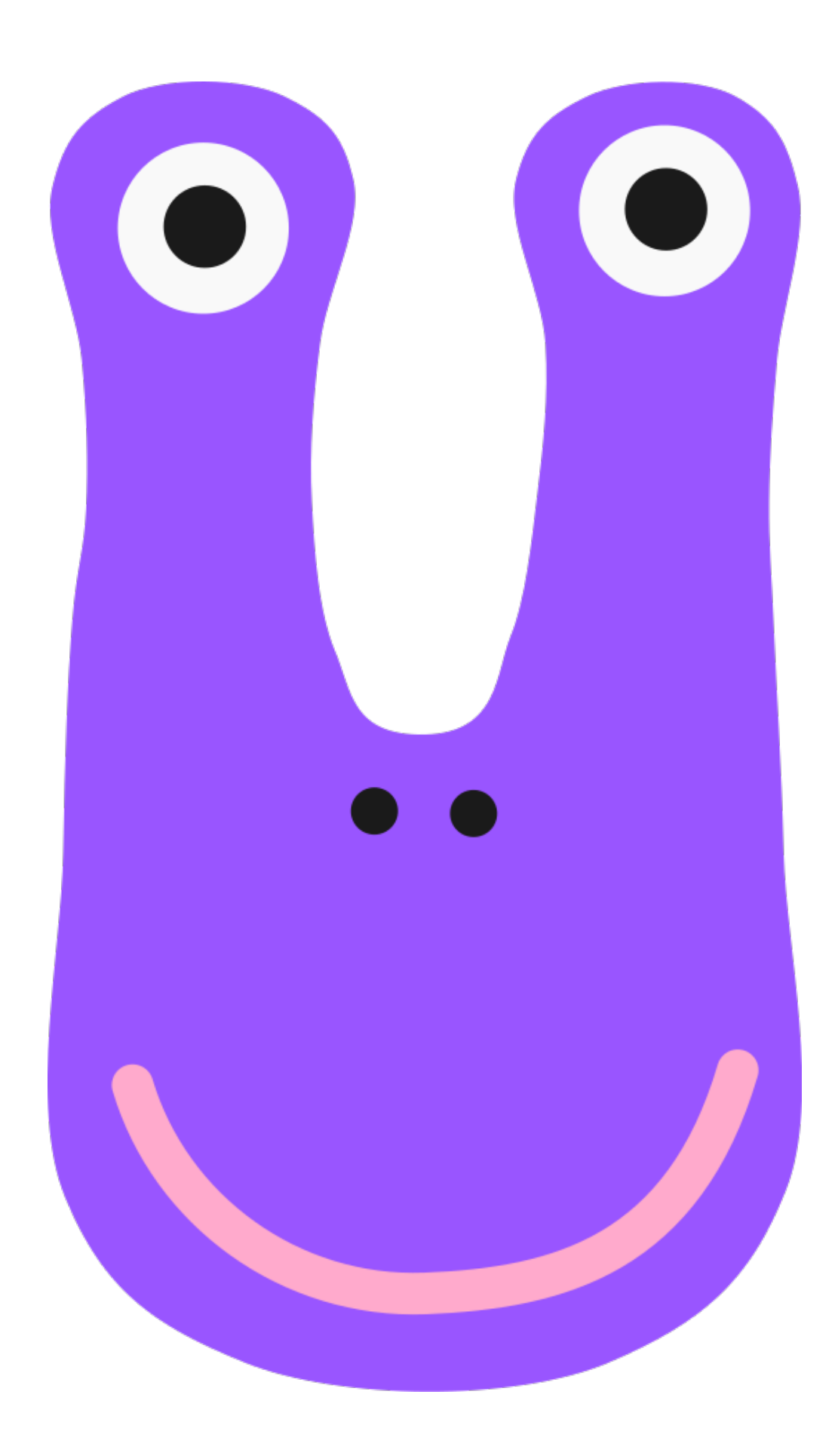

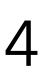

Stelle zwischen dir und deinem Banknachbarn oder deiner Banknachbarin einen Sichtschutz auf.

Du denkst dir ein Würfelgebäude mit 10 Klötzchen aus und baust es vor dir

Erkläre deinem/deiner Partner/-in, wie er/sie dieses Gebäude bauen kann!

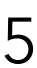

- auf!
- Vergleicht anschließend und tauscht die Rollen!

# **Würfelbauwerke**

Stefan Janke 6

Welche Probleme sind beim Beschreiben des Bauprozesses entstanden?

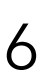

## **Würfelbauwerke**

Stellt euch vor ihr seid Architekten und wollt einem Computer ein Würfelgebäude beschreiben, damit dieser es darstellen kann. Eindeutigkeit und Klarheit sind hierbei von besonderer Bedeutung. Findet heraus, was die Klötzchen-App alles kann.

- 
- 

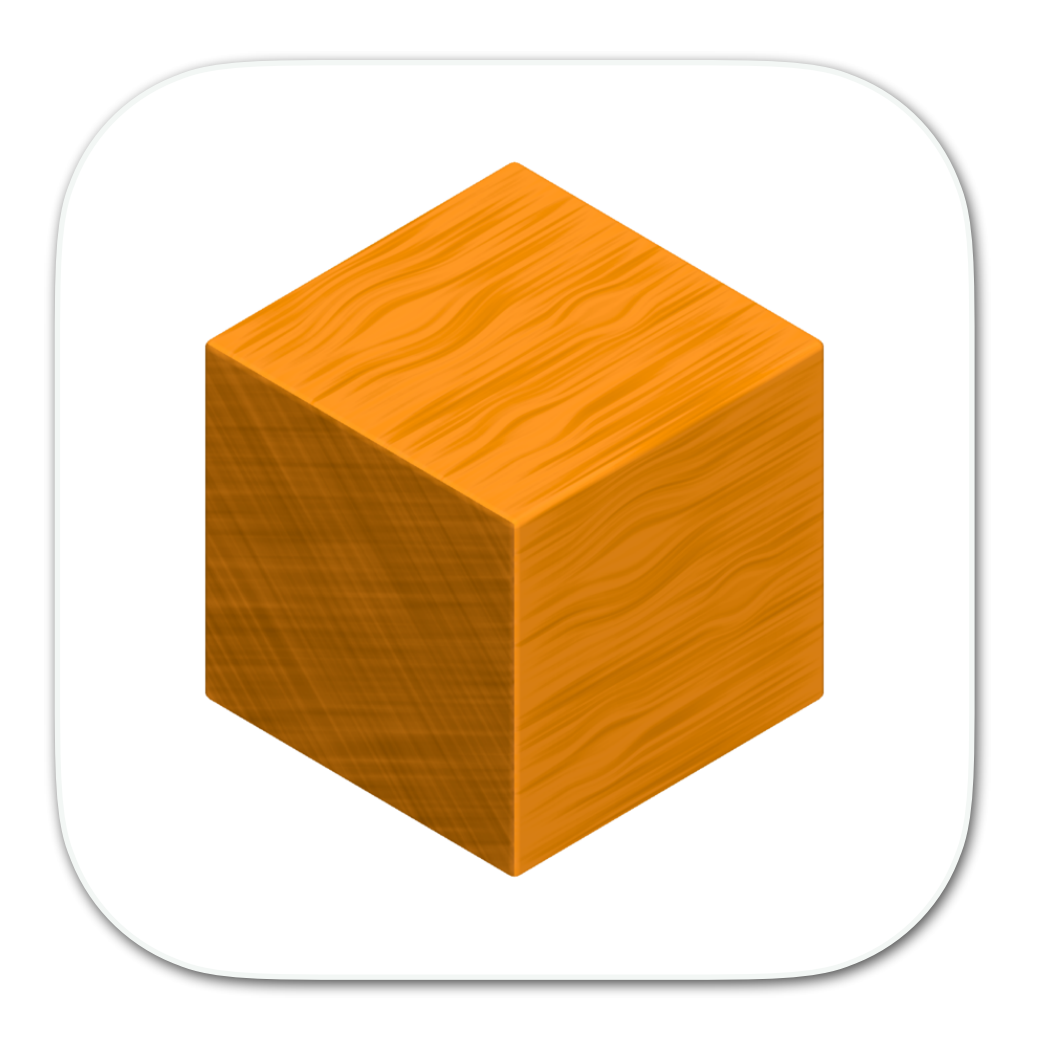

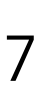

# **Klötzchen-App**

Gebäude 1

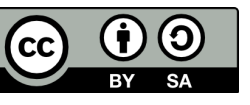

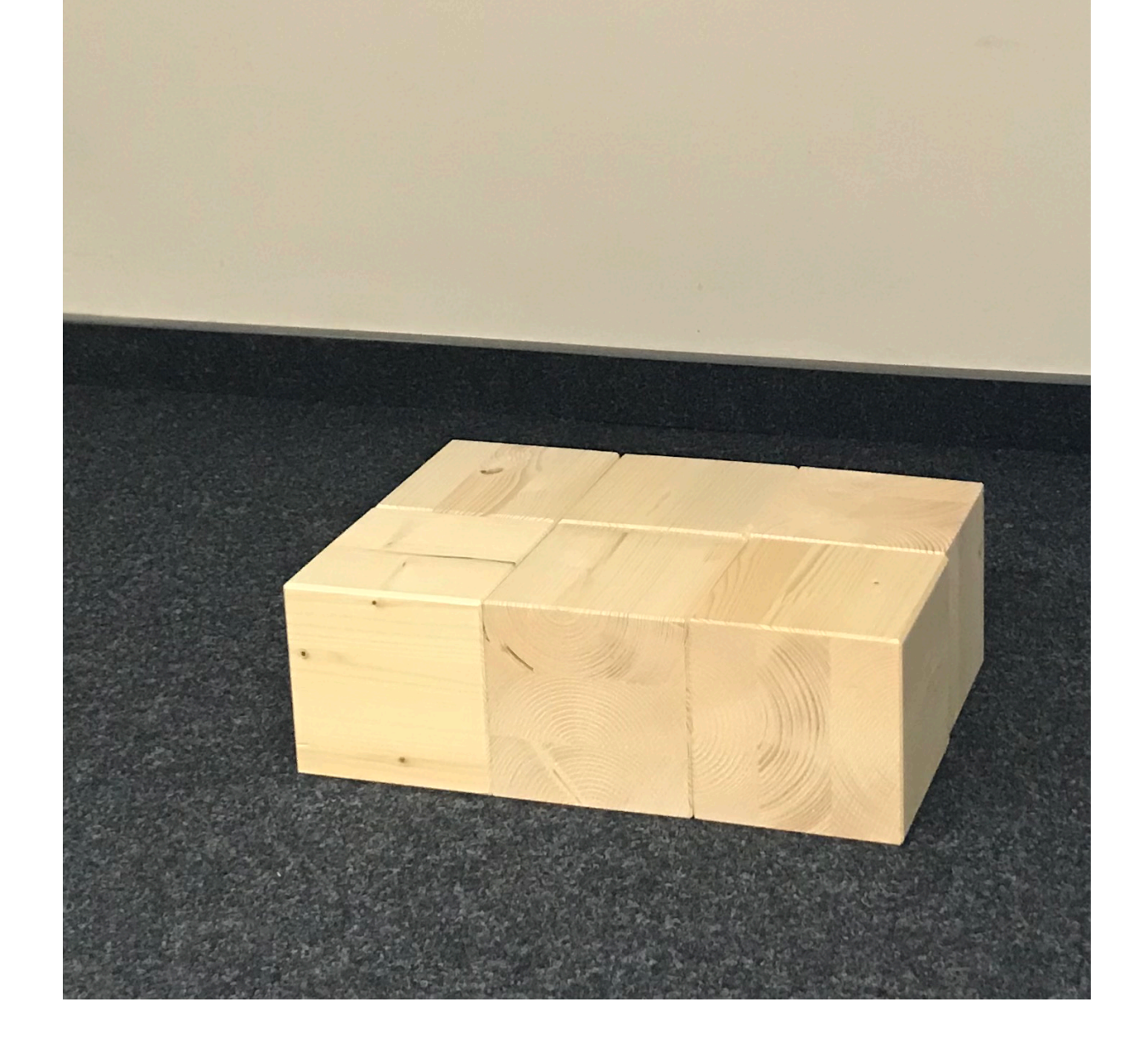

### Gebäude 2 Gebäude 3

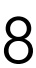

# **zu Aufgabe 6**

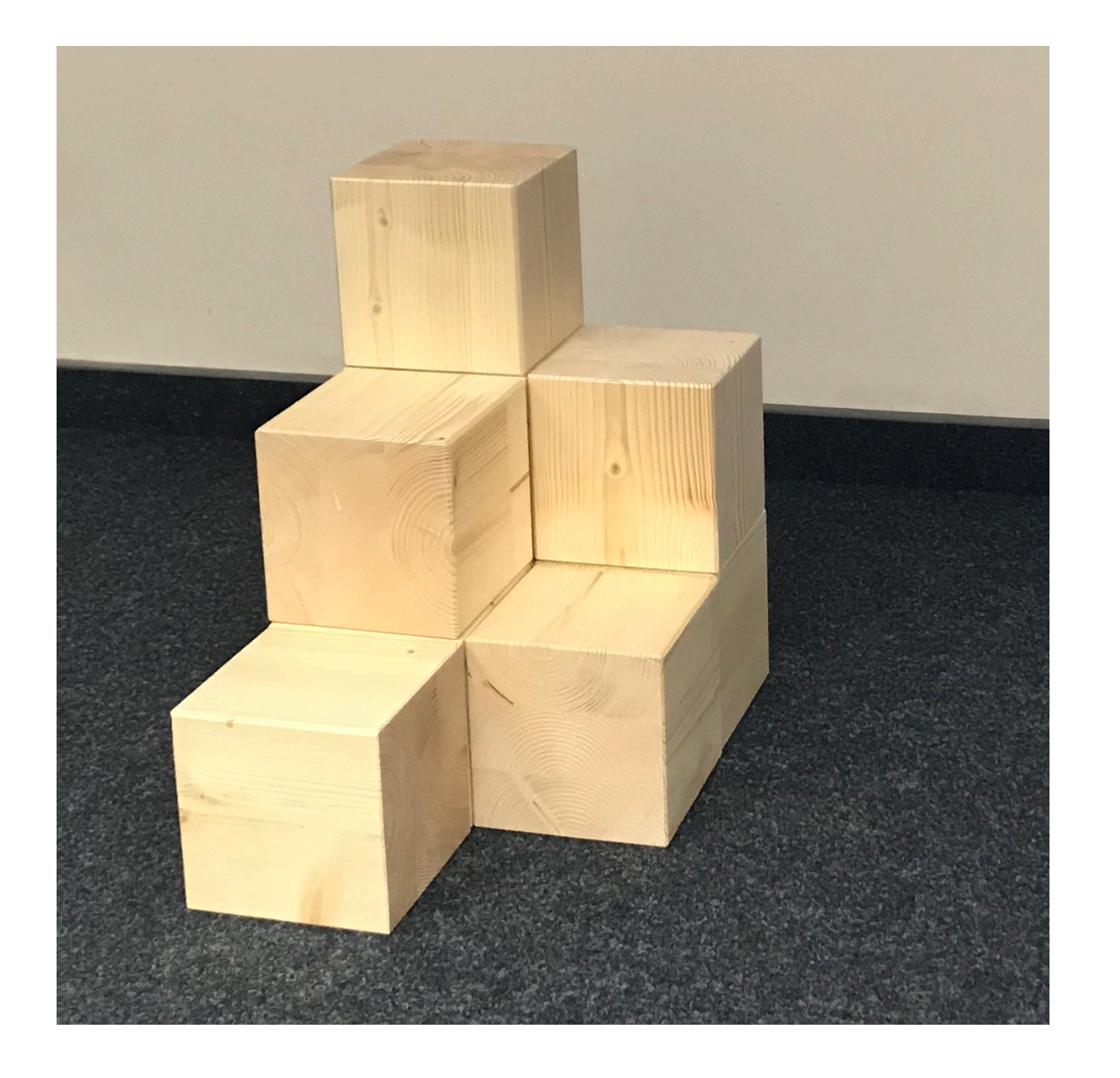

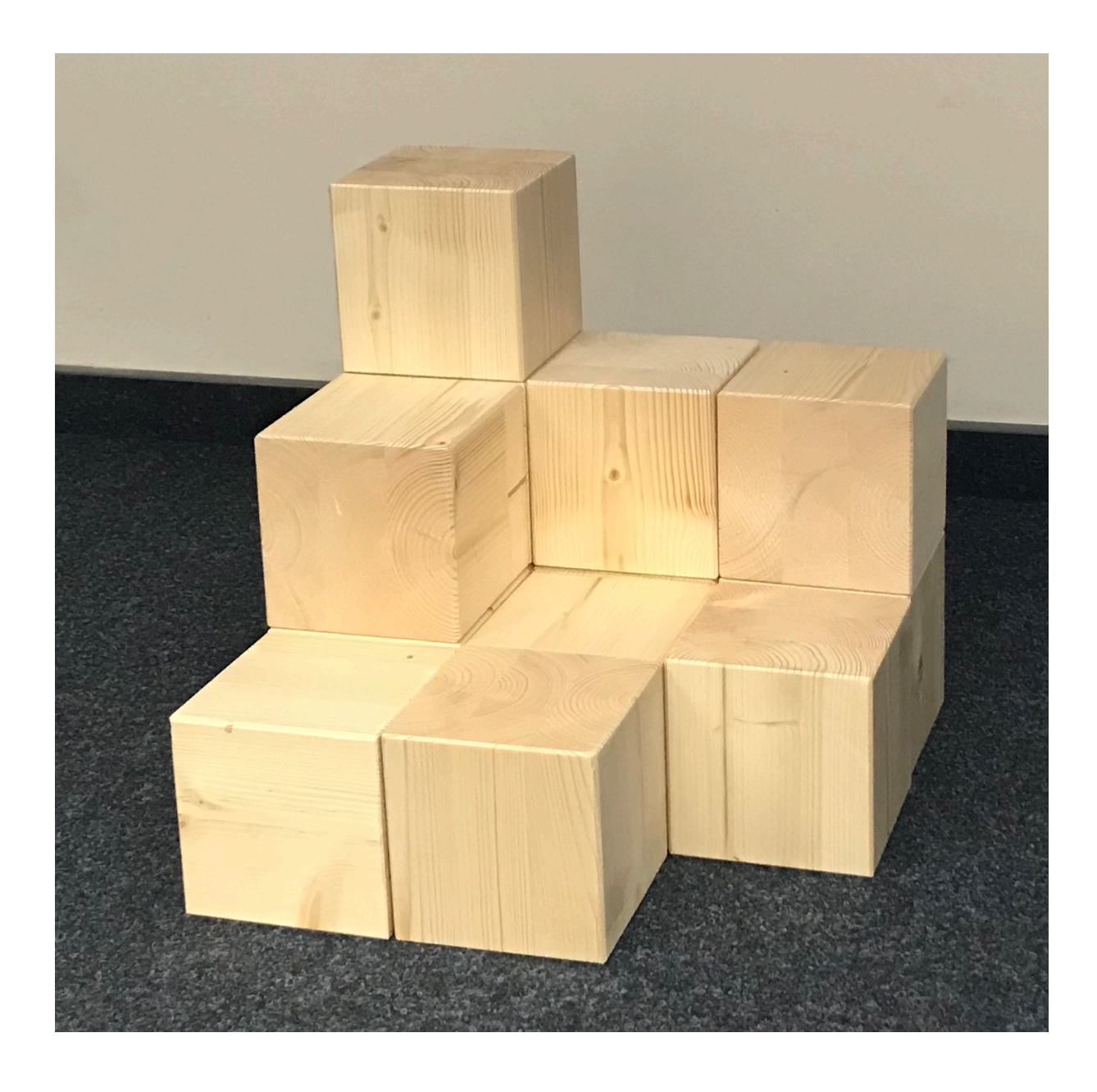

### Baut das Würfelgebäude in der Code-Ansicht!

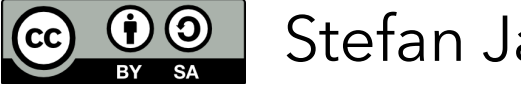

CO O Stefan Janke, Heiko Etzold 9

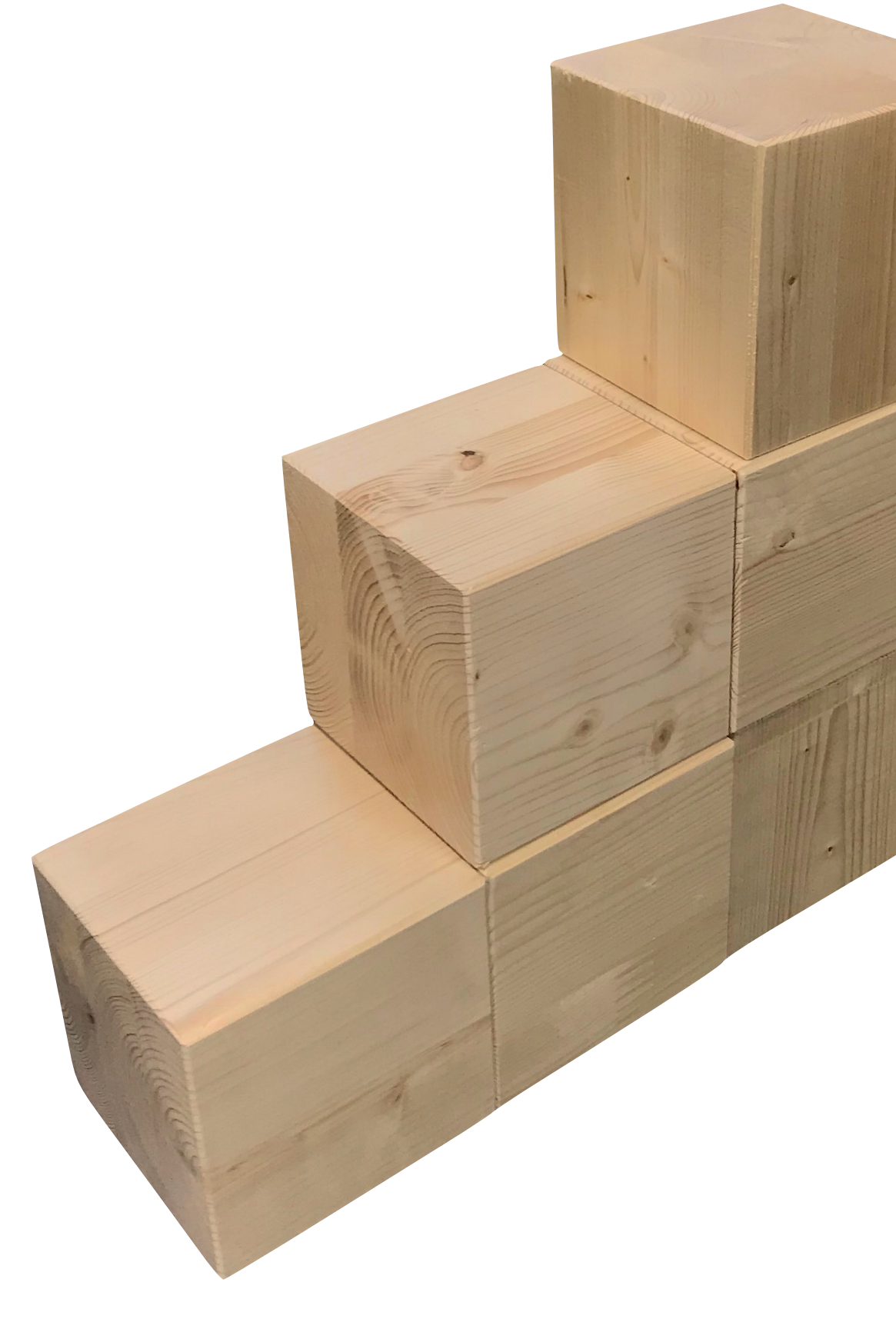

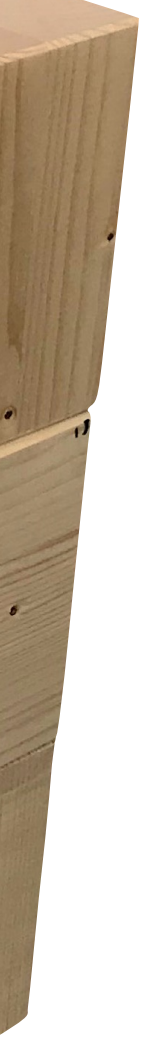

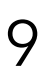

- Vergleiche dein entstandenes Gebäude mit dem deines Nachbarn
- bzw. deiner Nachbarin! Folgende Fragen können dir helfen: - Ist dasselbe Gebäude entstanden?
- 
- Sieht es so aus wie vorne auf dem Tisch?
- Liegt das Gebäude am selben Ort?
- Gibt es in einer der verschiedenen Ansichten einen Unterschied?
- Ist ein Gebäude "besser" konstruiert, als das andere? Was könnte "besser" in diesem Zusammenhang bedeuten?

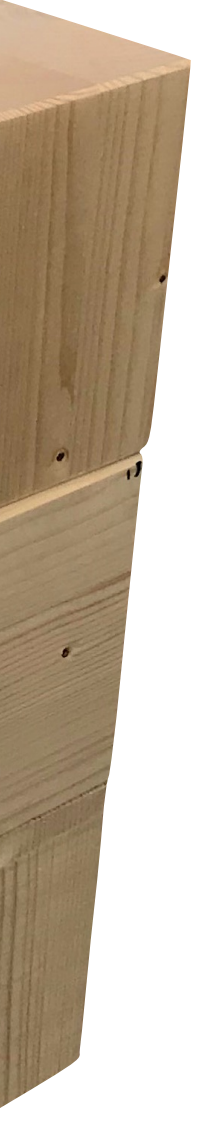

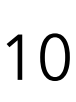

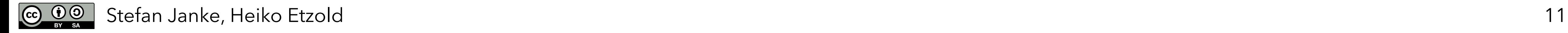

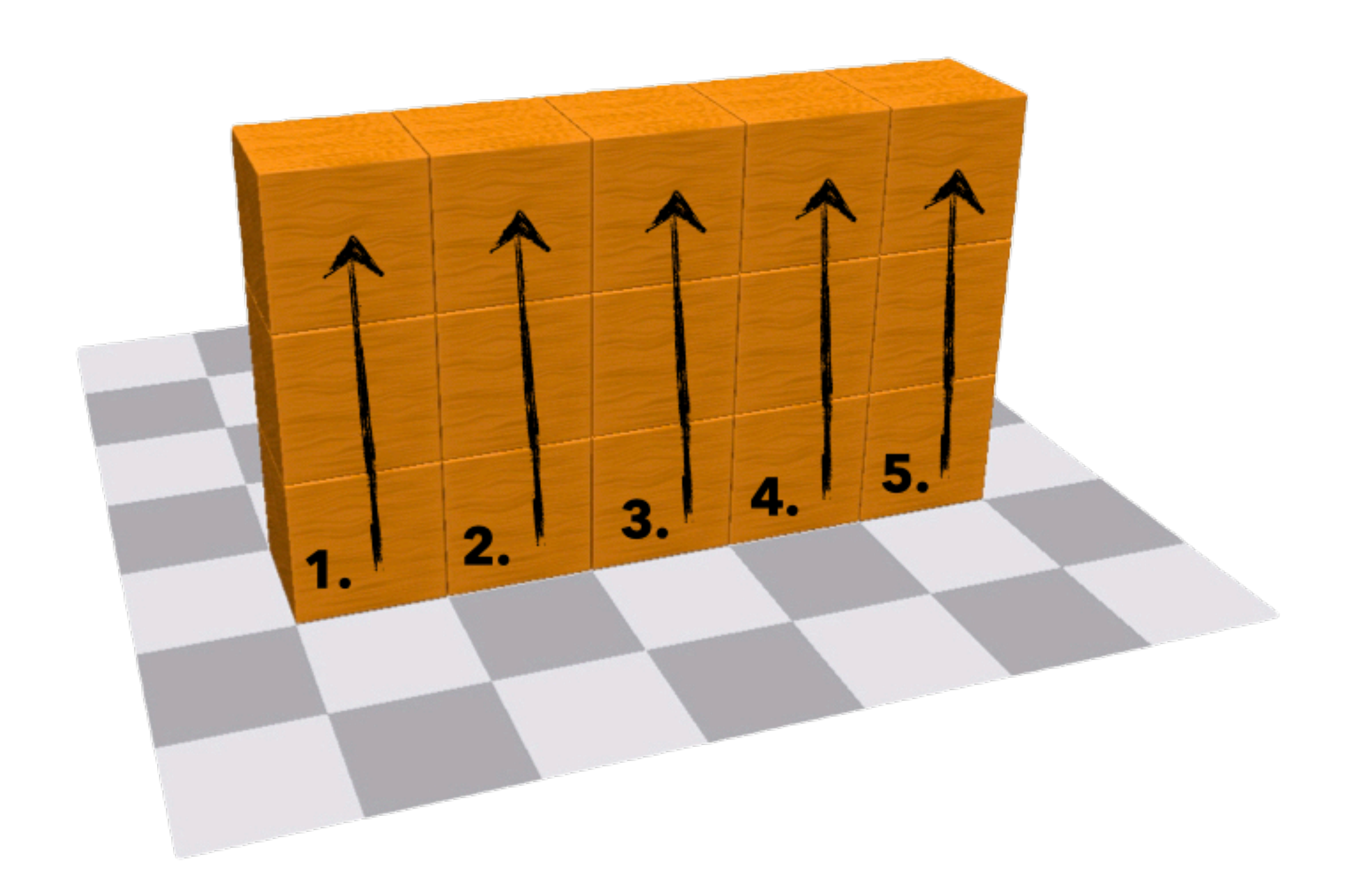

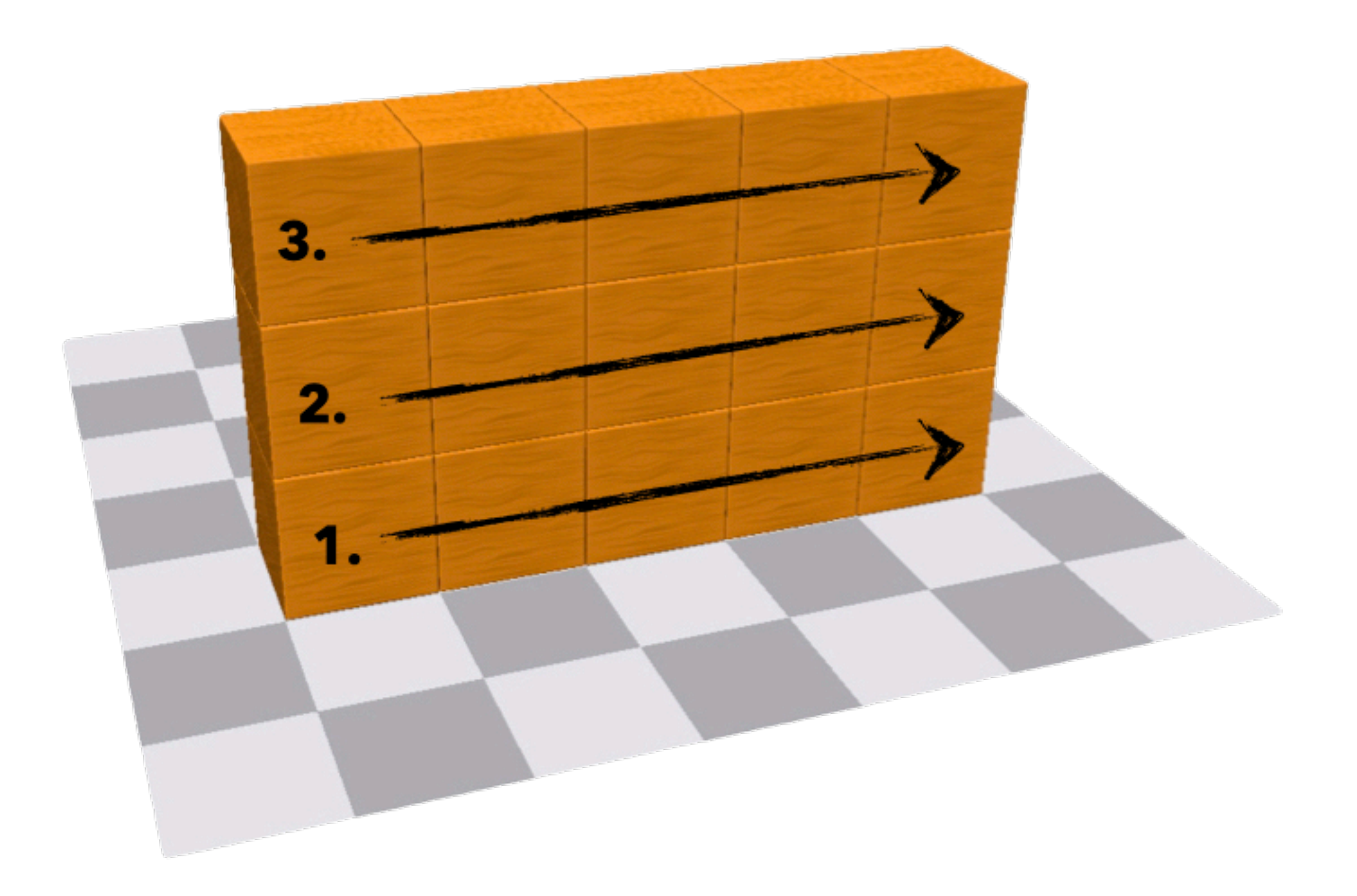

Die Code-Ansicht liefert uns im Vergleich zu allen anderen Ansichten nicht nur eine eindeutige Darstellung des Gebäudes, sondern zusätzlich auch eine Beschreibung des Entstehungsprozesses.

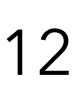

Wie viele verschiedene Wege gibt es, das Gebäude ohne Entferne-Befehl zu bauen? Kann ich zwei Befehle beliebig vertauschen, wenn ich nur das Ergebnis betrachte? Versuche, das Gebäude mit genau 20 Befehlen zu bauen! Ist das überhaupt möglich? Welche Anzahlen an Schritten sind möglich?

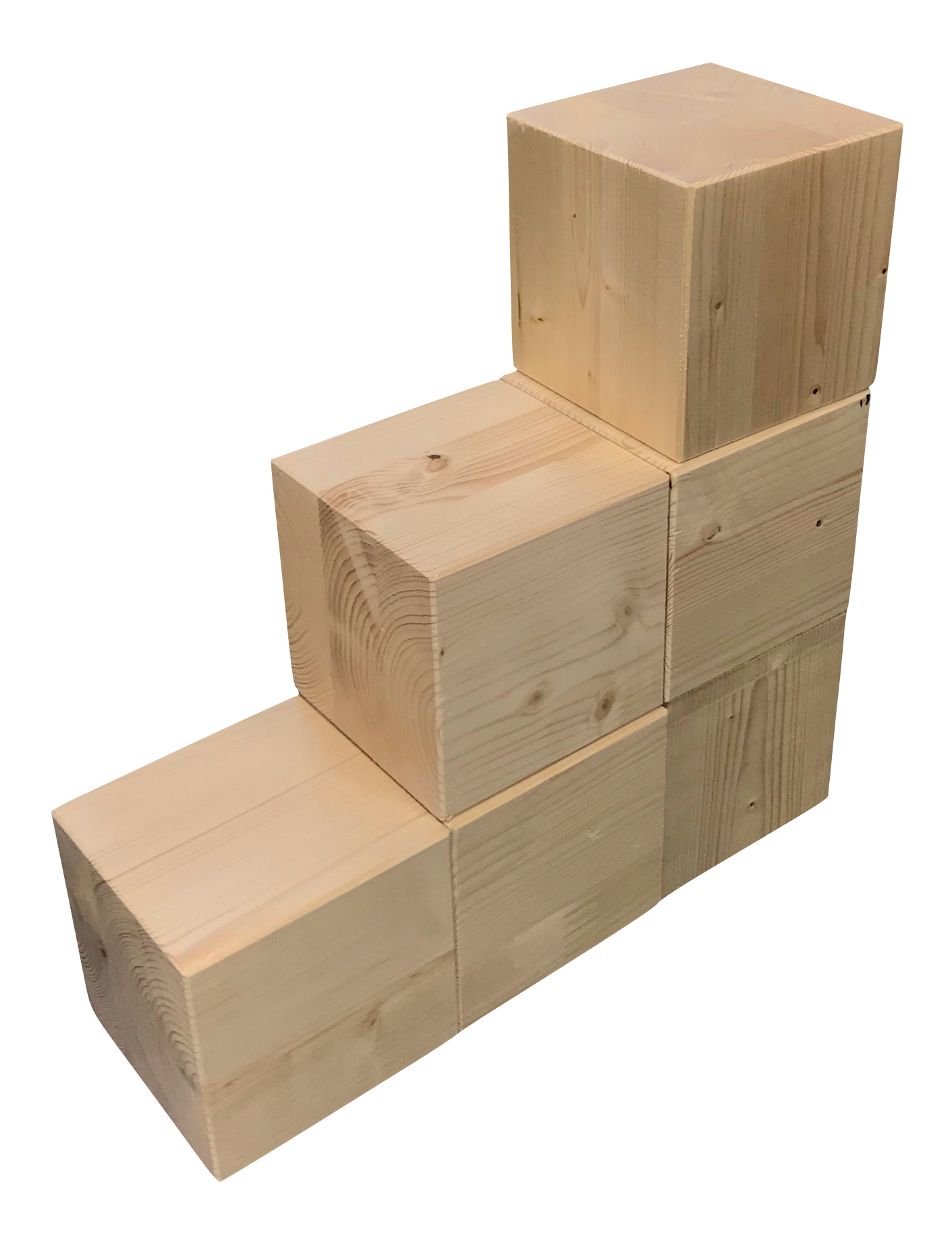

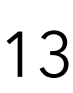

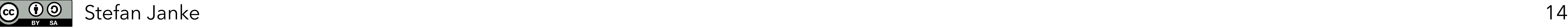

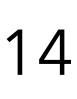

### Baue eine Mauer, die 11 Klötzchen lang und 6 Klötzchen hoch ist!

### **Mauer-Bau**

Stefan Janke 15

### Baue einen dicken 2x2-Turm der Höhe 30!

### **Turm-Bau**

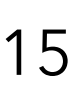

## **Turm-Bau**

- $1$  mache  $30$  mal{
- $(1 \quad 1)$ baueWürfel(bei:  $\overline{2}$
- baueWürfel(bei: 3
- baueWürfel(bei:  $\overline{4}$
- baueWürfel(bei: 5

$$
\begin{pmatrix} 1 & 1 & 1 \\ 1 & 2 & 1 \\ 2 & 1 & 1 \end{pmatrix}
$$
  
(2, 1))  
(2, 2))

 $\equiv$ 

 $\equiv$ 

 $\equiv$ 

 $\equiv$ 

 $\equiv$ 

6 }

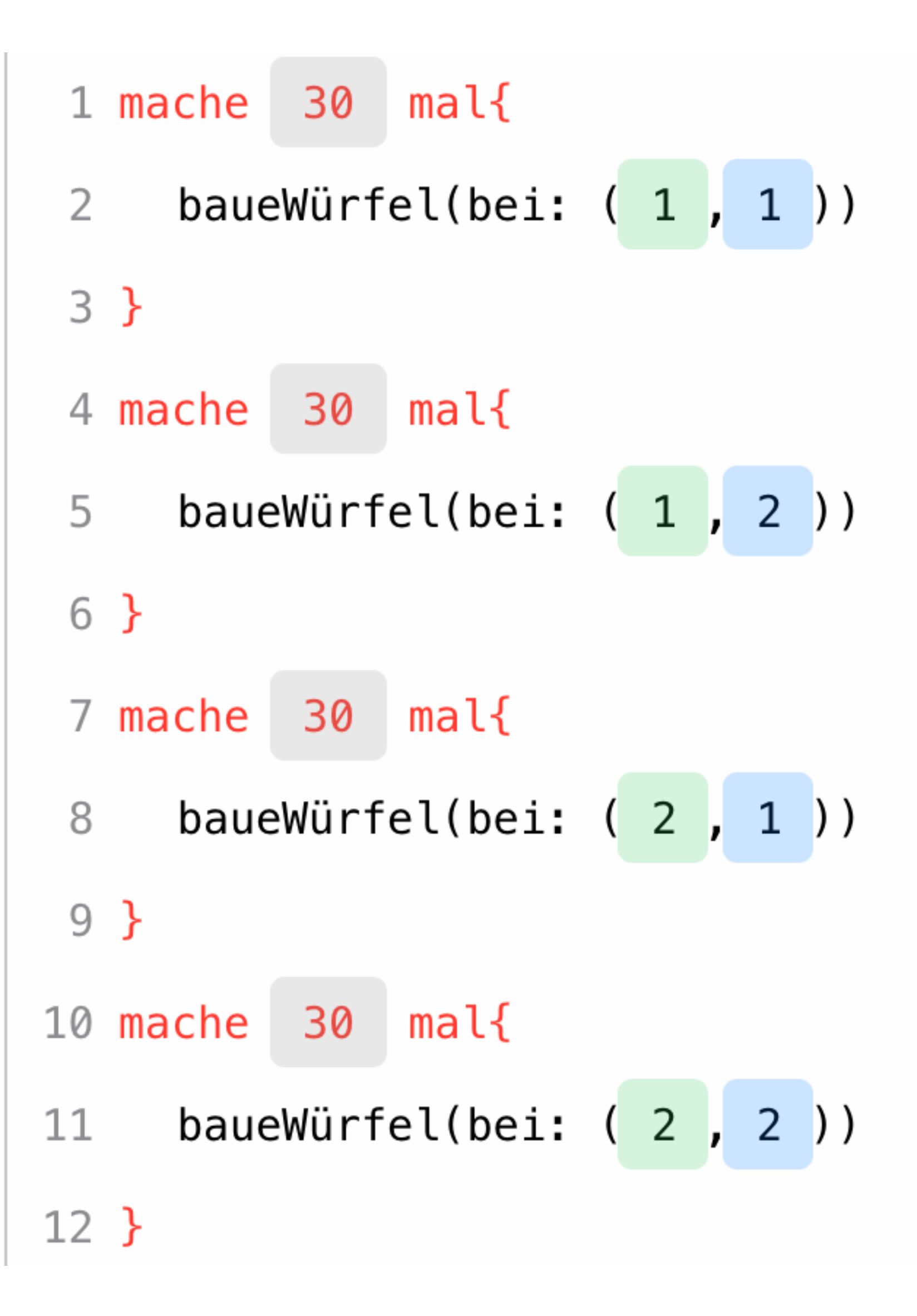

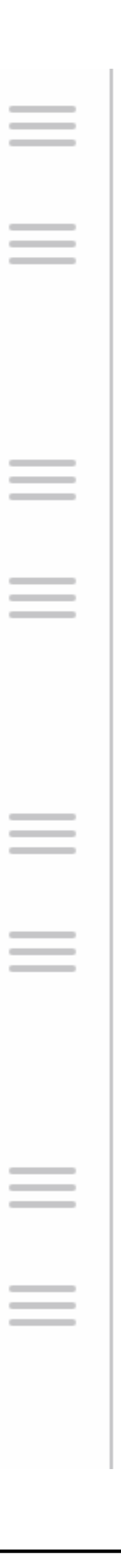

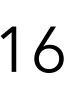

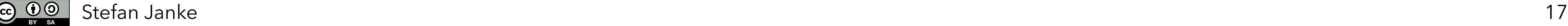

Erkunde selbst, was man mit den Befehlen "setze" und "ändere()" machen kann!

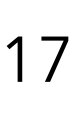

## **Positionen ändern**

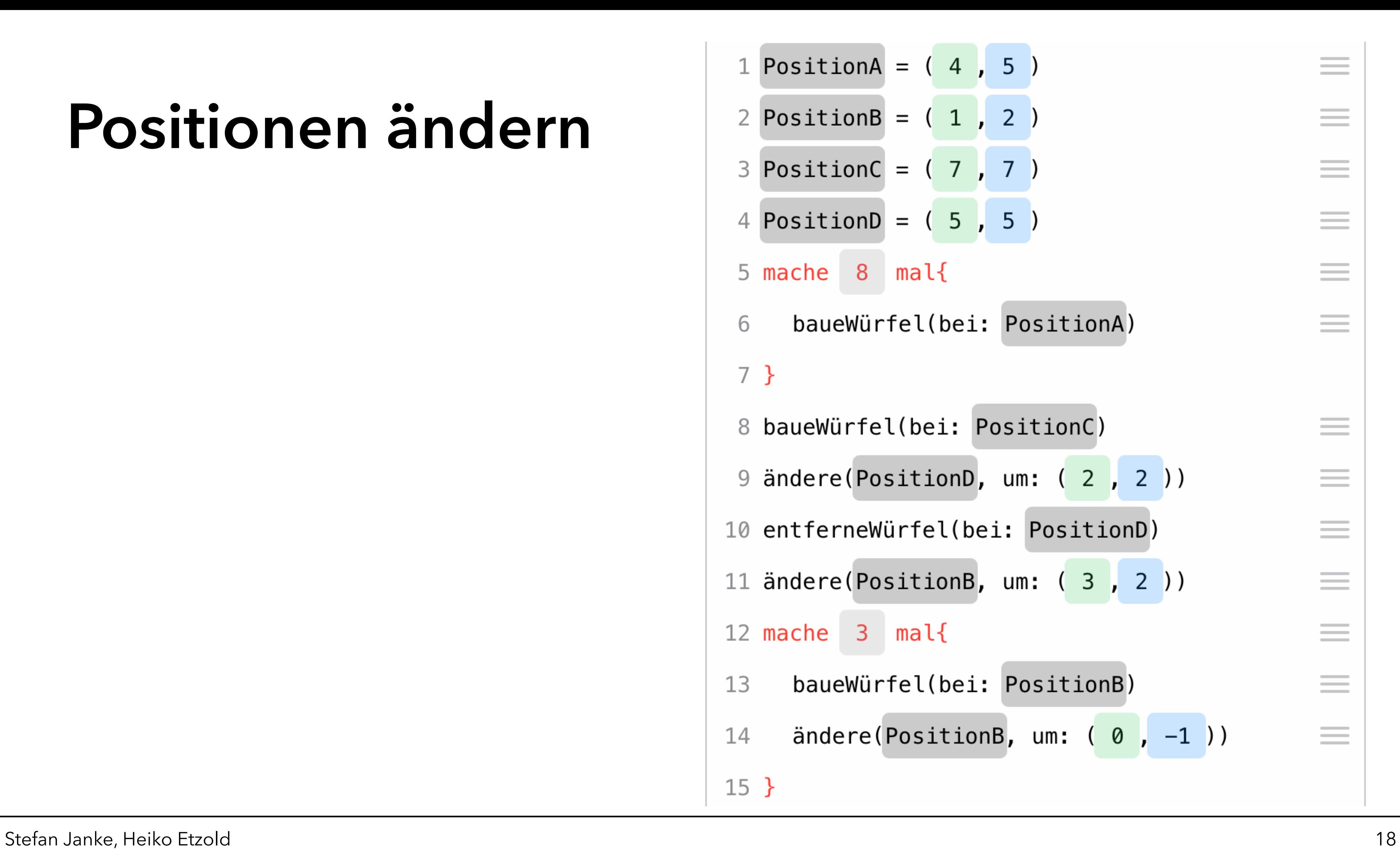

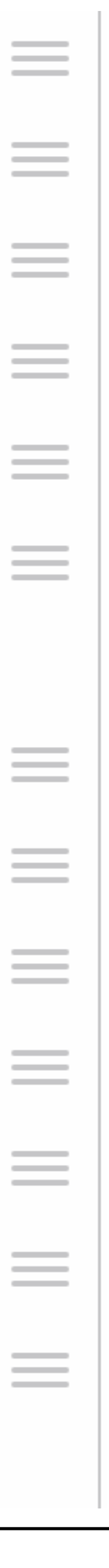

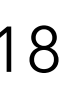

## **Positionen ändern**

 $\overline{CC}$   $\overline{Q}$   $\overline{Q}$ 

Baue ein Klötzchen auf einem beliebigen Feld! Baue von diesem Feld aus eine Reihe mit 40 Klötzchen in folgende Richtungen:

- 
- 
- diagonal nach vorn rechts diagonal nach vorn links
- 

# **Übungen**

- 
- 
- nach rechts nach vorn
- nach links nach hinten
	-
- diagonal nach hinten links cliagonal nach hinten rechts

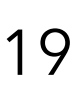

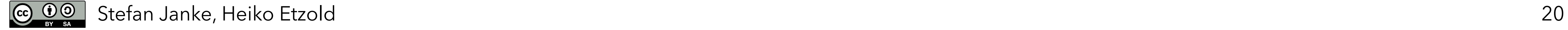

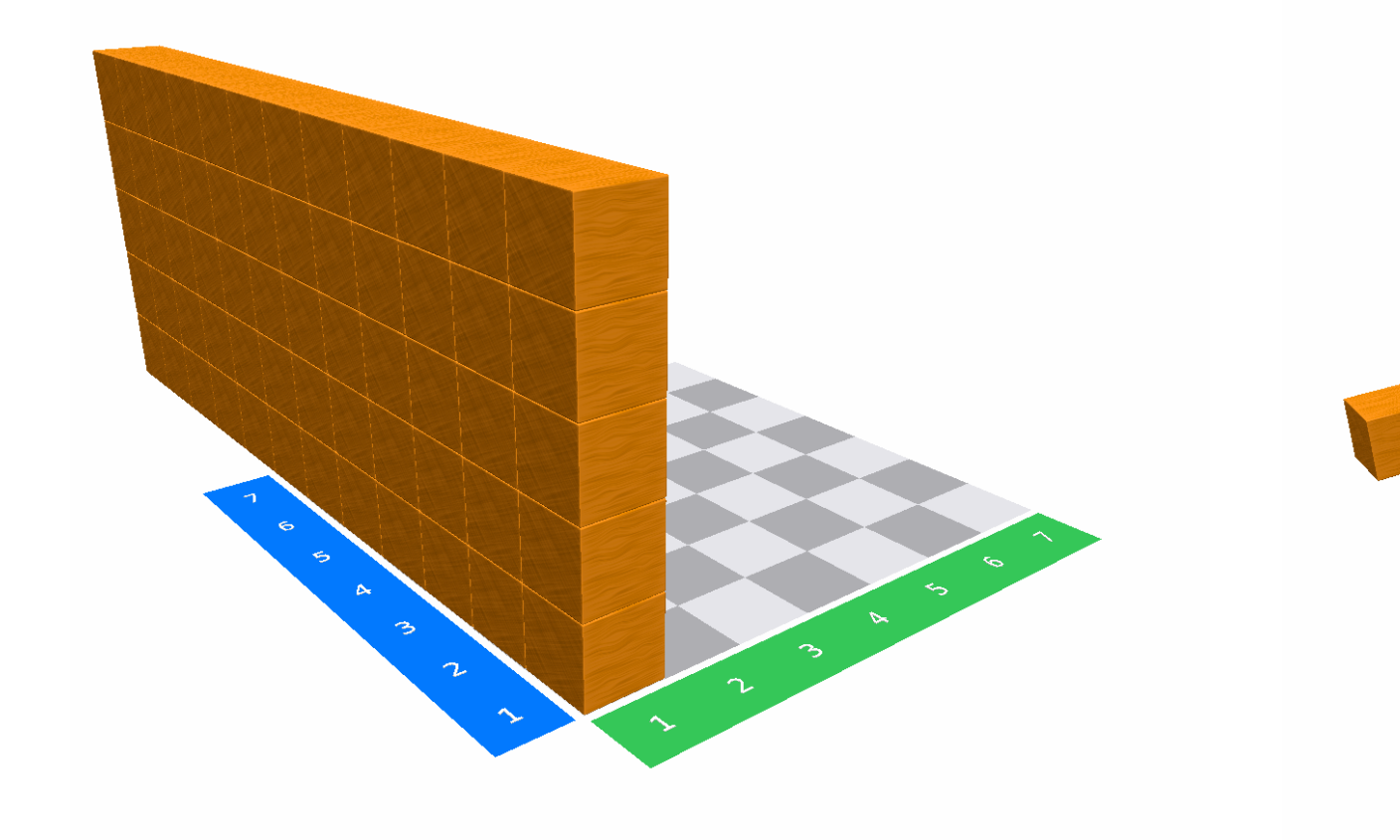

# Programmiere die Würfelbauwerke! **Komplexe Übungen**

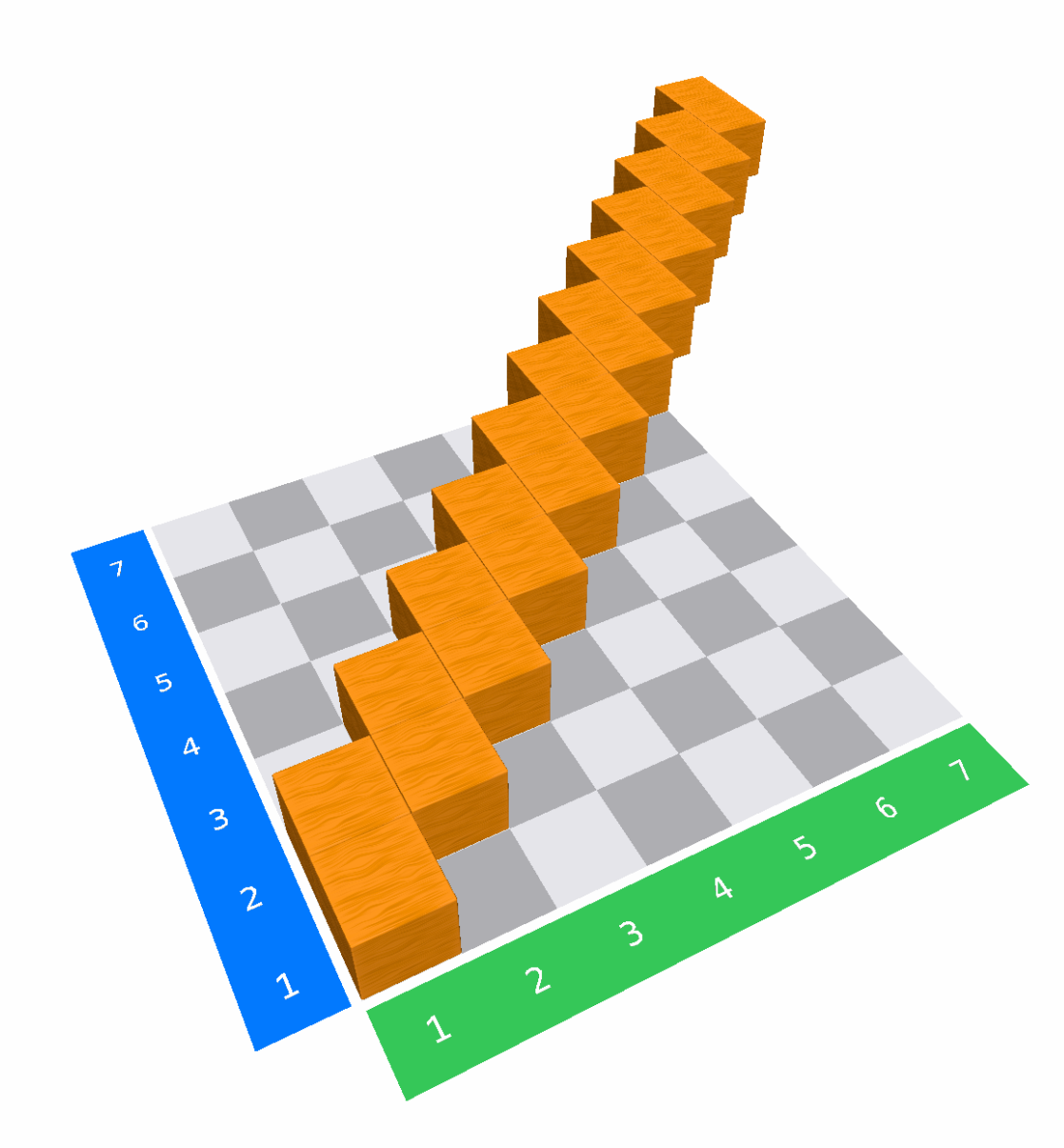

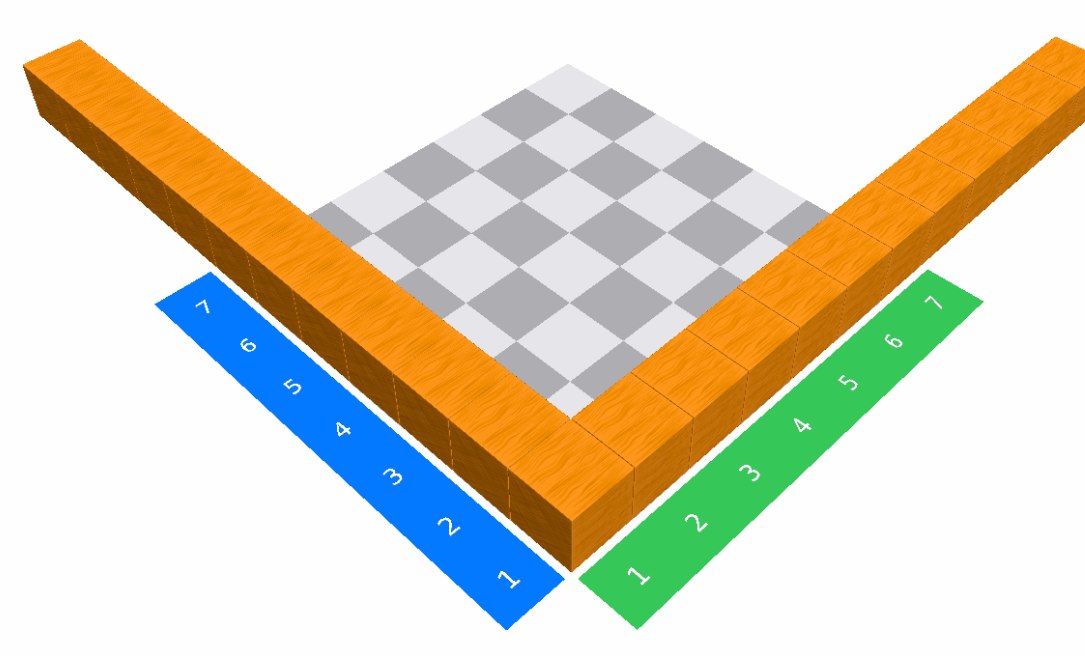

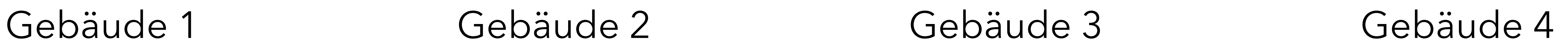

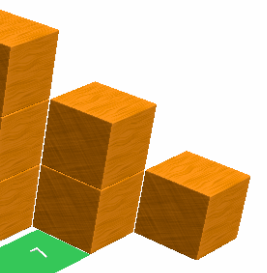

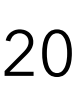

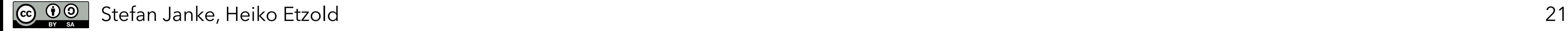

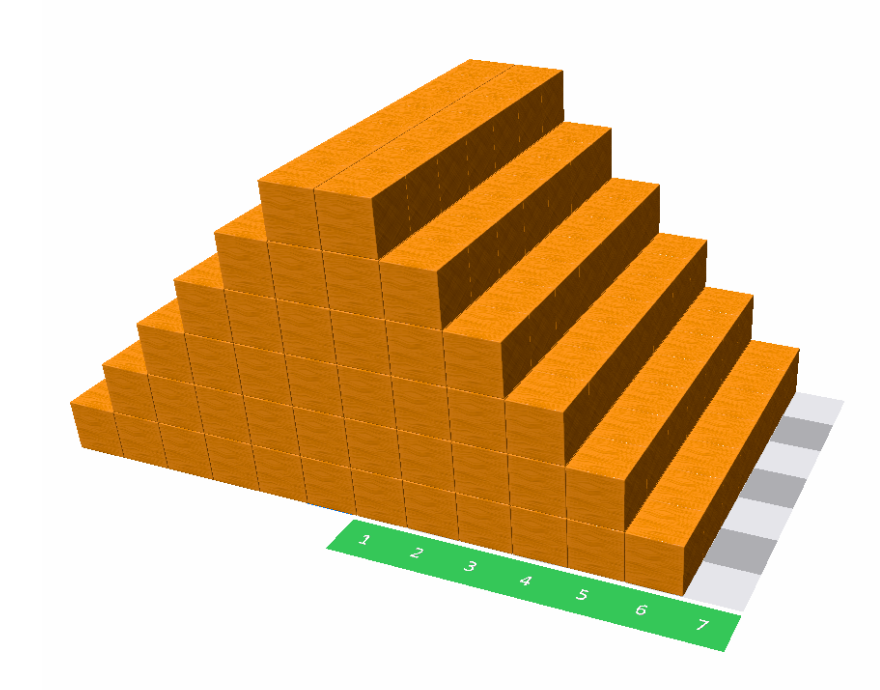

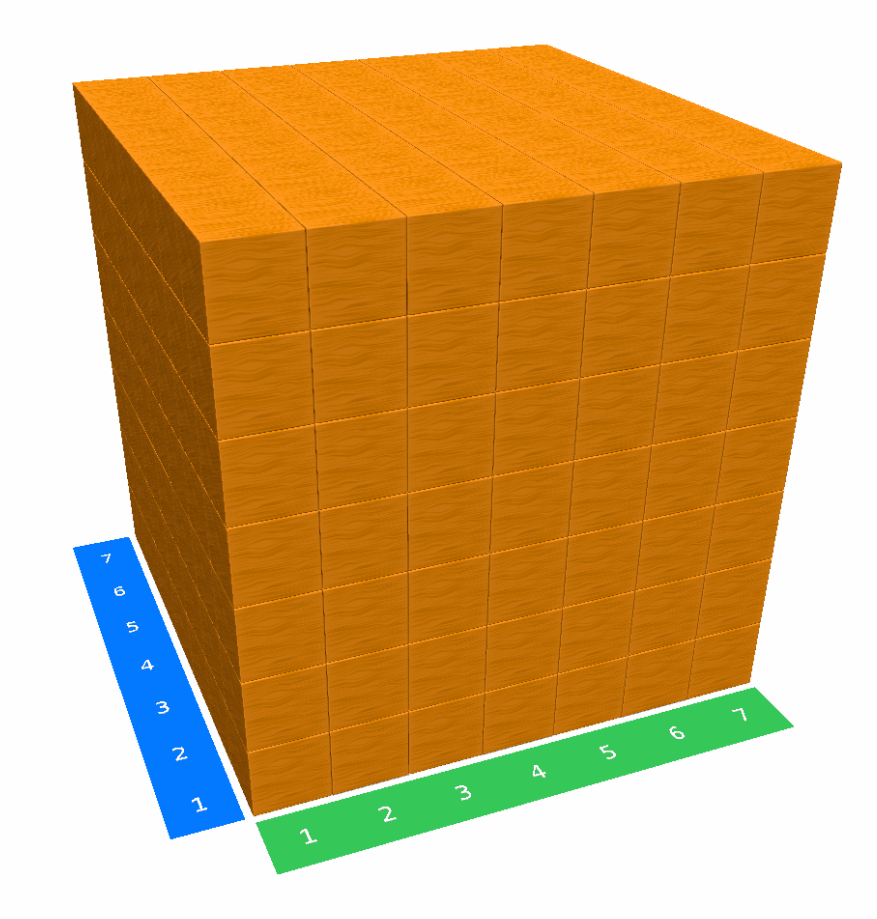

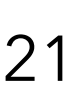

# Programmiere die Würfelbauwerke! **Komplexe Übungen**

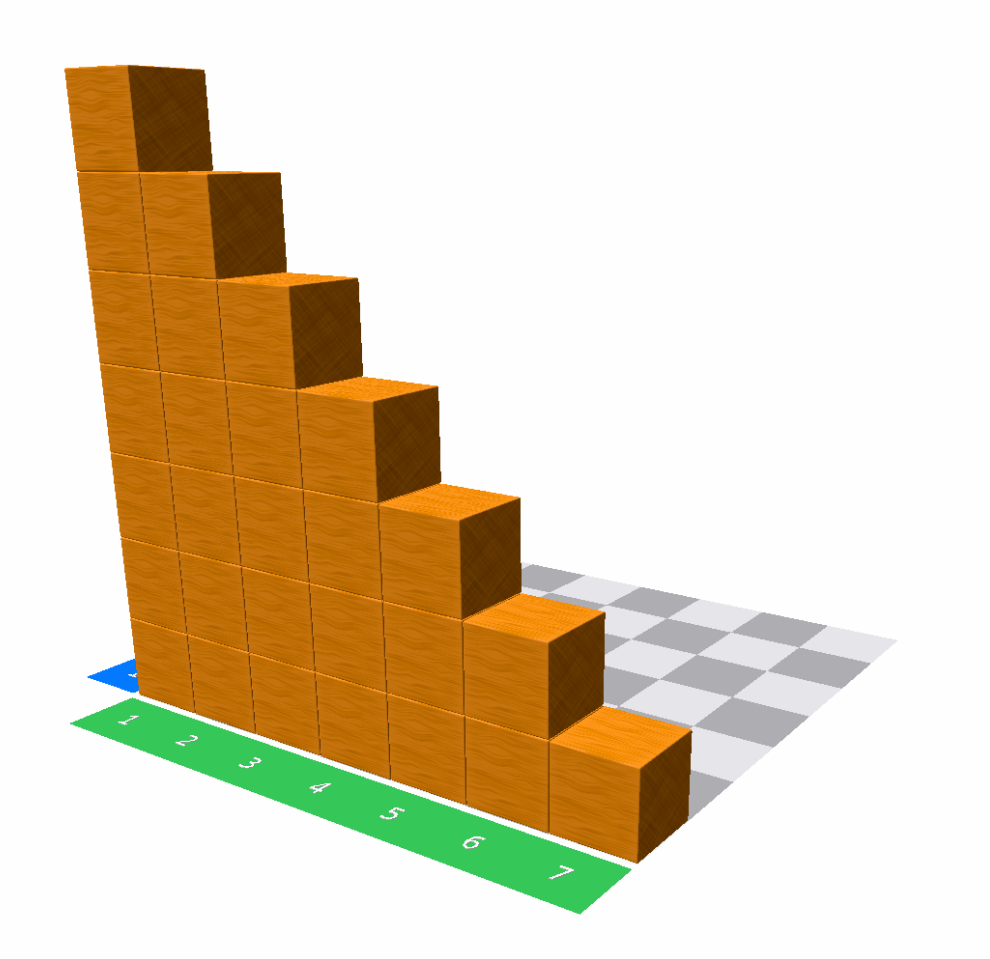

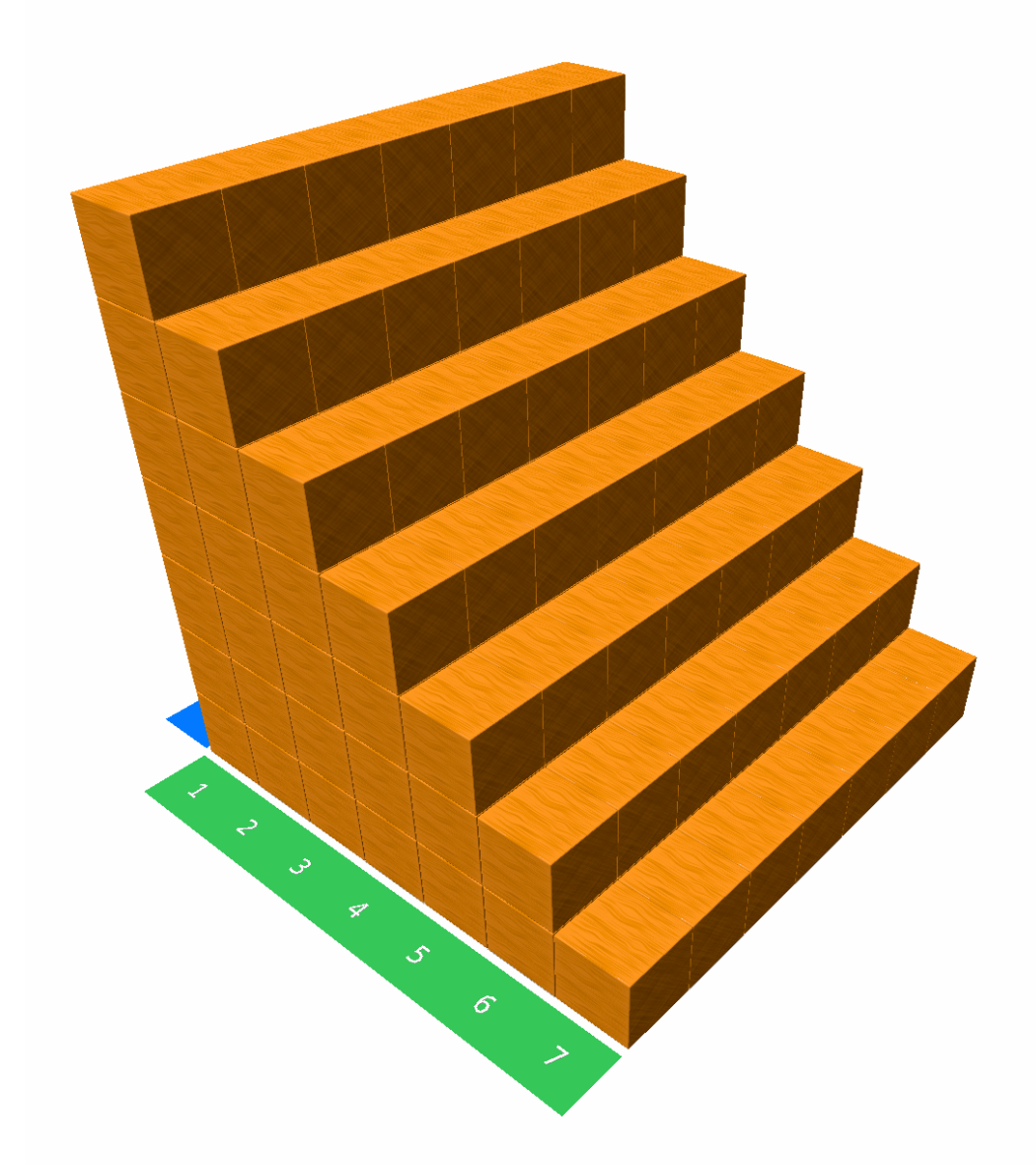

### Gebäude 5 Gebäude 6 Gebäude 7 Gebäude 8